## **FUNDAMENTOS DE LINUX**

Tercera Evaluación - Il Término 2015 - 2016

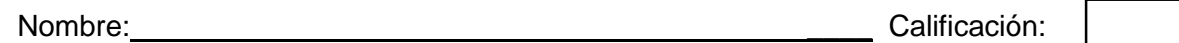

Paralelo: <u>\_\_\_\_\_\_\_\_\_\_\_</u>

1.- Pregunta: Defina DETALLADAMENTE los siguientes conceptos, acrónimos o comandos: (30 Puntos)

a.- OpenSUSE

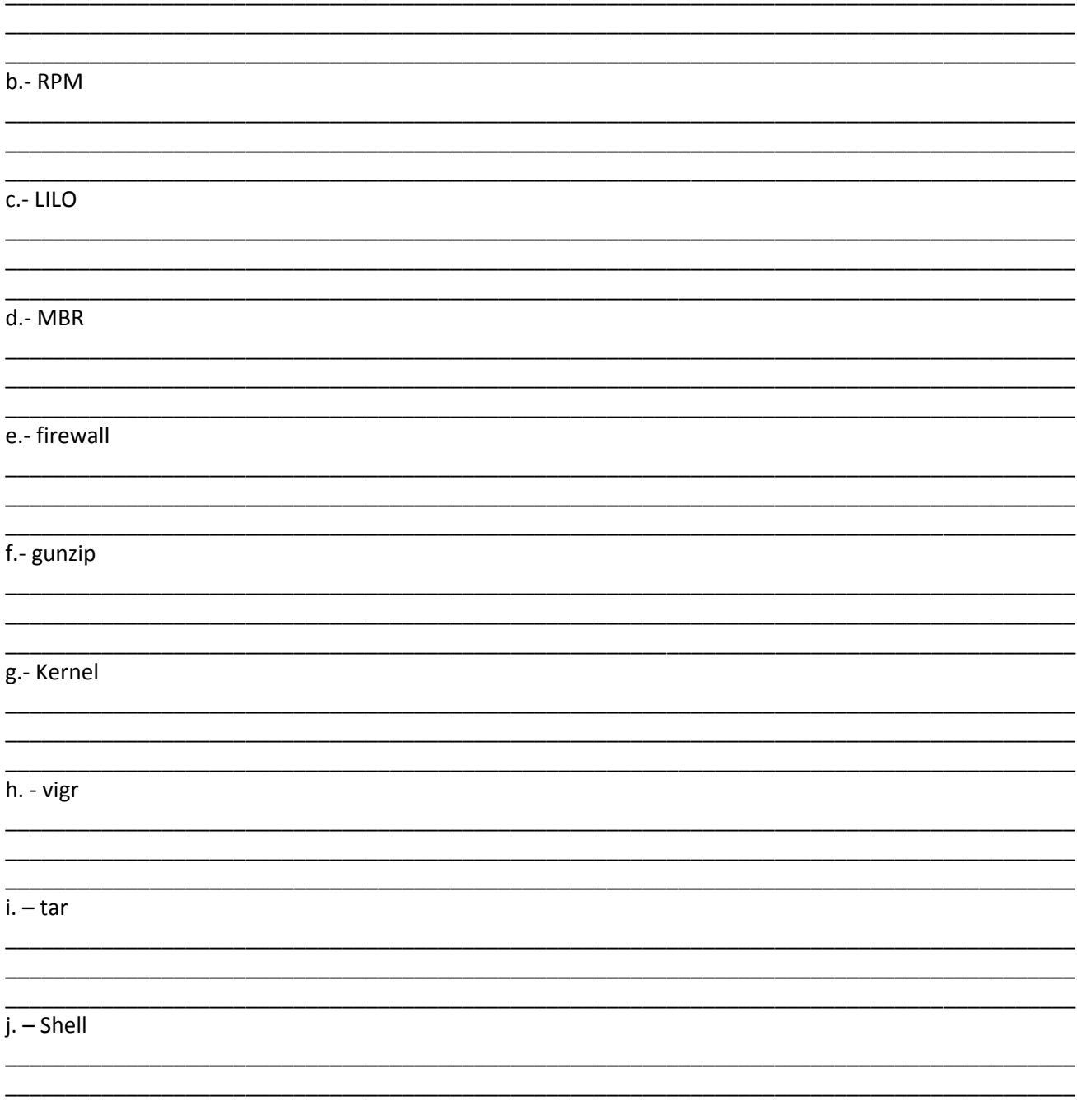

**2.- Pregunta:** Indique los archivos involucrados para el mantenimiento o administración de usuarios locales y describir que encontramos en cada uno de los archivos. (**10 Puntos**)

**3.- Pregunta:** Escriba las líneas de comandos que necesitara introducir en el interfaz de usuario por línea de comandos para realizar las siguientes tareas (**20 puntos**) **(Cada respuesta deberá de ser una única línea de código/comandos)**

**3.1.** Listar todos los archivos del directorio /etc (pero que empiecen solo con "py")

**3.2.** Dirigirse a la carpeta /var/www

**3.3.** Guardar en el archivo "contenido.txt" todos los archivos del directorio actual

**3.4.** Crear una carpeta "Linux" (De aquí en adelante sin cambiar de directorio ni en este y ni en los siguientes pasos) esta carpeta debe ser oculta.

**3.5.** Crear el archivo index.html dentro de la carpeta "Linux"

**3.6.** Hacer un backup de la carpeta "Linux", pero almacenarla en /opt/backup

**3.7.** Copiar el archivo index.html anteriormente creado con el nombre index.html.old pero almacenarlo en el directorio padre de donde se encuentra actualmente

**3.8.** Imprima el contenido del archivo index.html.old

**3.9.** Crear un archivo dentro de la carpeta "Linux" con los procesos del usuario y con nombre "ps.html"

**3.10.** Presentar en pantalla los usuarios del sistema

**4.- Pregunta:** Escriba una función que dado un numero recibido como parámetro, se muestre en pantalla lo siguiente: (**10 puntos**)

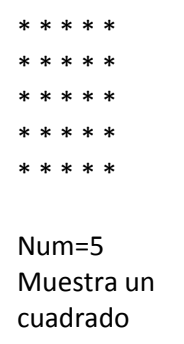

**5.- Pregunta:** Escriba una función que pida al usuario su Nombre y el nombre de su pareja, mostrar lo siguiente: (**10 puntos**)

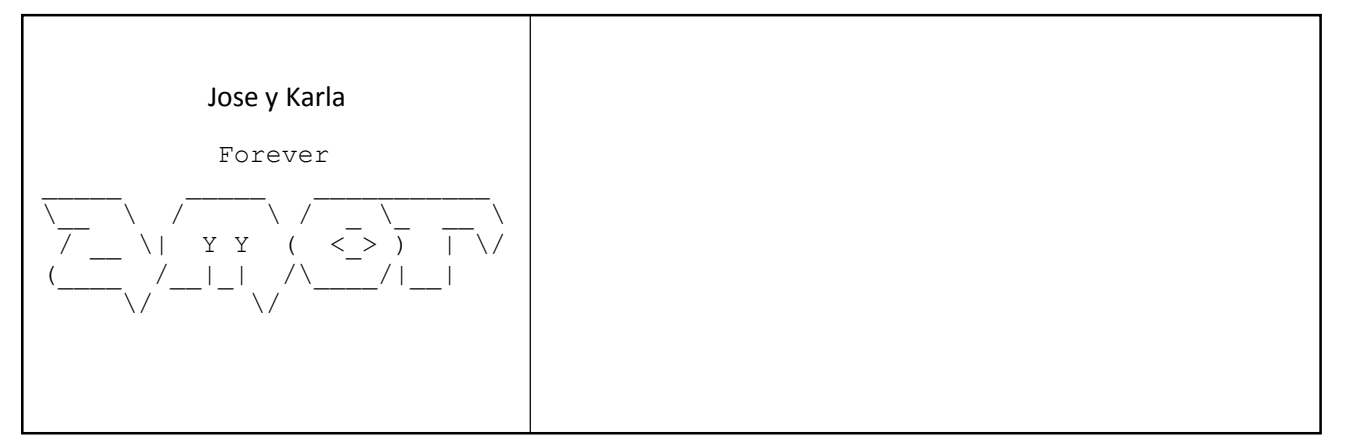

**6.- Pregunta:** Escriba un script que copie un archivo o directorio pasado como parámetro, y le pregunte si está seguro de llevar a cabo la acción.: (**10 puntos**)

```
#!/bin/bash
function incognita {
       d=0for i in `seq $1`
        do
               if [ `expr $1 % $i` -eq 0 ]
               then
                       let d+=1
                       if [ $d -gt 2 ];then
                               break
                       fi
               fi
        done
        if [ $d -eq 2 ]
        then
               return 1
        else
               return 0
       fi
}
function salir {
        exit 0
}
n=$1
a=0j=0if [ -z ${n} ]; 
then 
        read -p "Ingrese un multiplo de 10 : " n
        while [ `expr $n % 10` -ne 0 ]
        do
               read -p "Ingrese un multiplo de 10 : " 
n;
        done
fi
let j=$n-10
while [ $j -lt $n ]; do
       if ! incognita $j
       then
               let a+=j
       fi
       let j+=1
done
echo El resultado es $a
salir
```

```
Leyenda de comandos:
-eq -> utilizado para comparar valores, 
significa "es igual a" (equal)
-ne -> utilizado para comparar valores, 
significa "no es igual a" (not equal)
-gt -> utilizado para comparar valores, 
significa "es mayor que" (greater than)
-lt -> utilizado para comparar valores, 
significa "es menor que" (less than)
let -> este comando sirve para modificar el 
valor de una variable así: let a=b+1
-z -> este comando verifica si una variable 
está definida.
7.- Pregunta: Determinar el valor de la 
variable "a" luego de ejecutar el script.
Valor: 50 (10 Puntos)
JUSTIFACIÓN DE SU RESPUESTA:
```
http://es.tldp.org/COMO-INSFLUG/COMOs/Bash-Prog-Intro-COMO/Bash-Prog-Intro-COMO.html